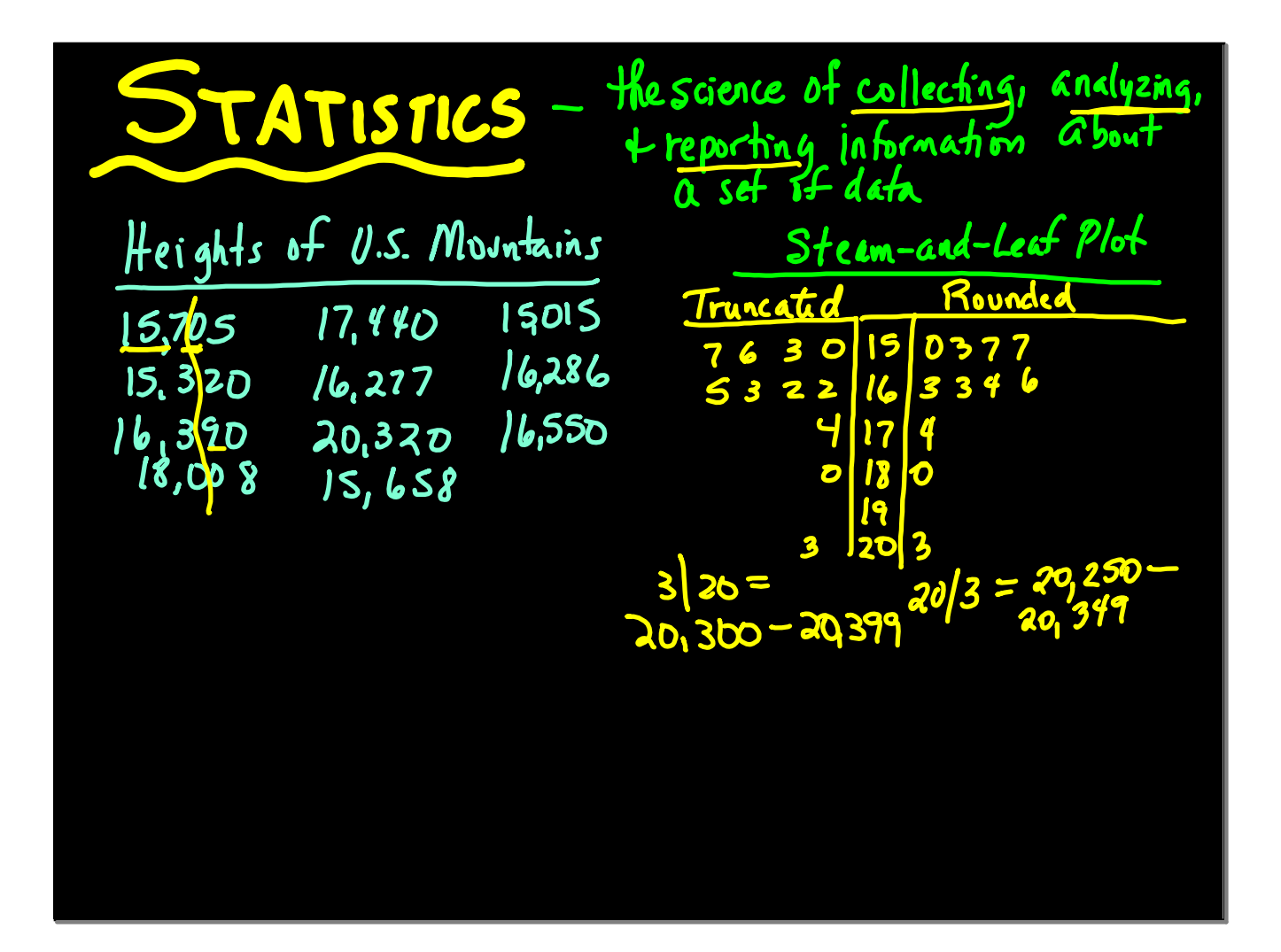

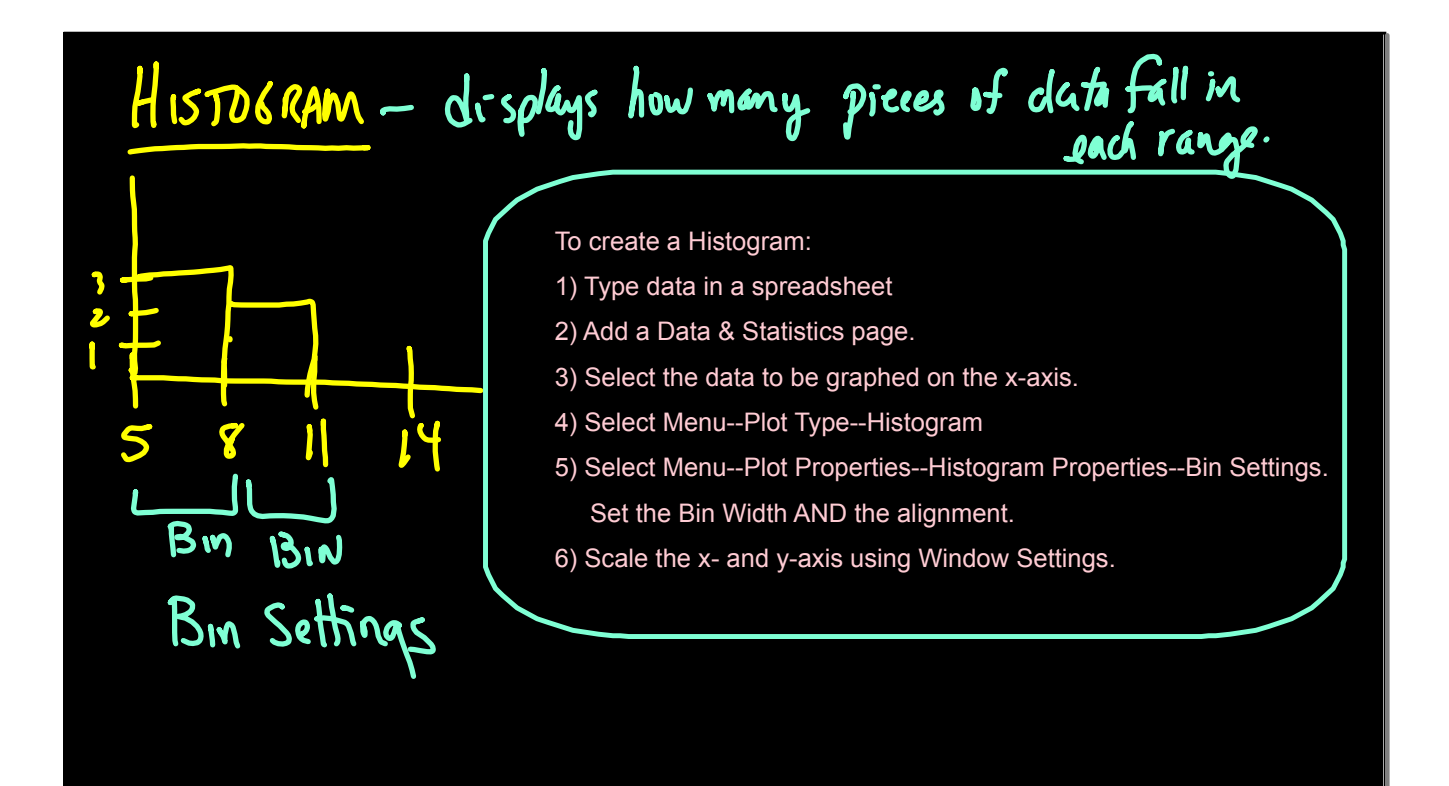

MEASURES OF CENTRAL TEMPENCY - describe the "center" of the data  $4$ da Mean - "average" =  $\frac{Sum of data}{# items} = \frac{\sum x}{n}$ sample population  $\frac{812}{2}$  /2.5 mu  $8(7)$  at 36 56  $\bar{X} =$ Median = the middle value Data set: 200 values Data set: 75 Values  $\frac{2}{2}$ =375 Mode - most frequent value

$$
2 \arrows \frac{100,000 = 200,000}{12,000} = 276,000
$$
\n
$$
3 \arrows 26m
$$
\n
$$
4 \arrows 32,000 = 226,000
$$
\n
$$
9 \arrows 12,000 = 226,000
$$
\n
$$
9 \arrows 12,000 = 285,000
$$
\n
$$
16 \arrows 418,000 = \frac{285,000}{999,000}
$$
\n
$$
16 \arrows 16 \arrows 18,000
$$
\n
$$
18,000
$$
\n
$$
18,000
$$
\n
$$
18,000
$$
\n
$$
18,000
$$
\n
$$
18,000
$$
\n
$$
18,000
$$
\n
$$
18,000
$$
\n
$$
18,000
$$
\n
$$
18,000
$$
\n
$$
18,000
$$
\n
$$
18,000
$$
\n
$$
18,000
$$

## Calculating Statistics on the TI-Nspire

- 1) Enter data in a spreadsheet. Be sure to name the column.
- 2) Add a Data & Statistics page. Label the x-axis with the data to be graphed.
- 3) Select Menu--Statistics--Stat Calculations--1-Variable Stats Scroll down the list of stats to find the ones you need.

## To find Mode:

- 1) On the spreadsheet page, click on the column you want to sort in order.
- 2) Arrow upward until the entire columns turns blue.
- 3) Select Menu--Actions--Sort
- 4) The data will be in numerical order. Search through the data to find the mode.